# **DOCUMENTATION / SUPPORT DE FORMATION**

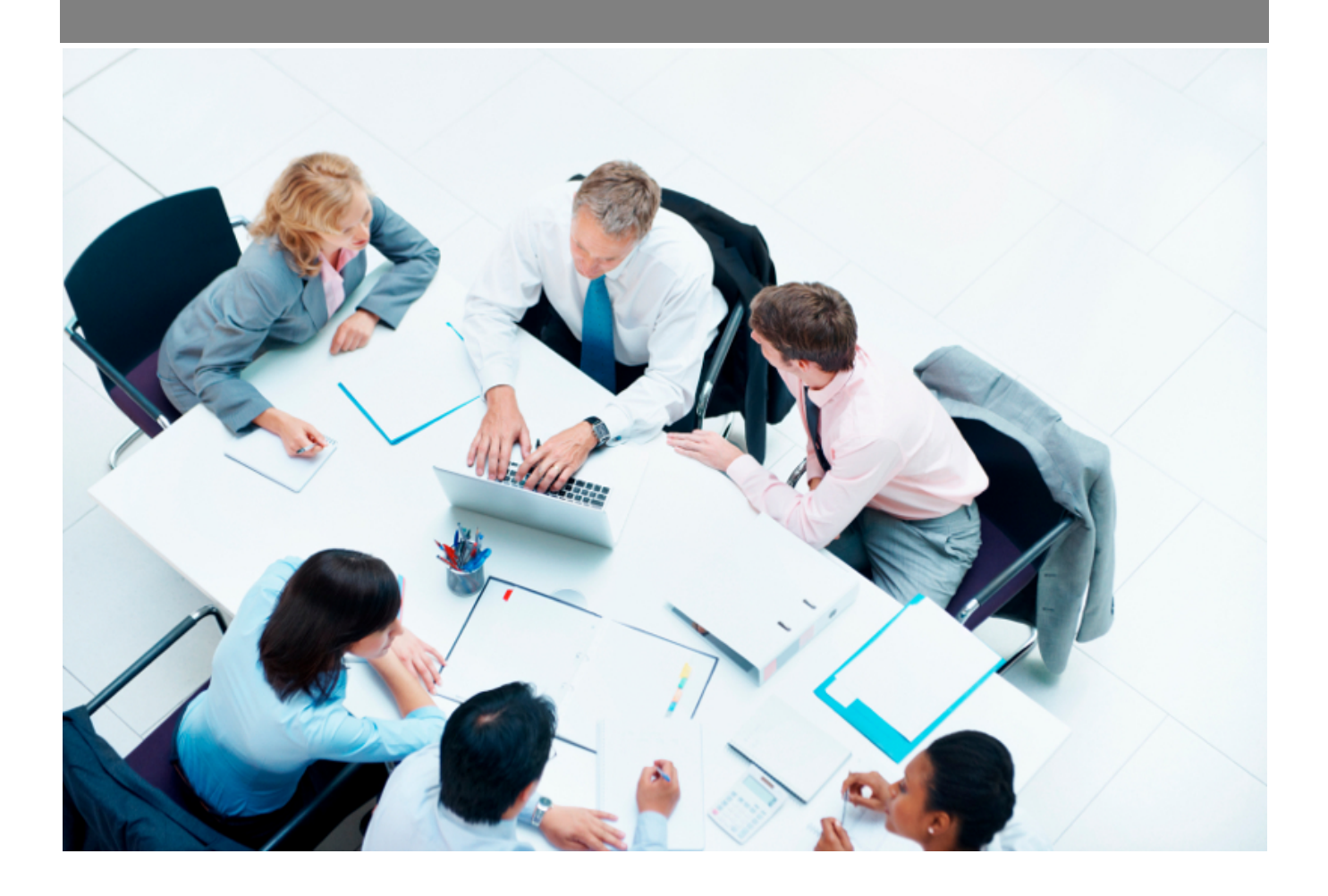

Copyright © Veryswing SAS, Tous droits réservés. VSActivity et VSPortage sont des marques déposées de Veryswing SAS.

## **Table des matières**

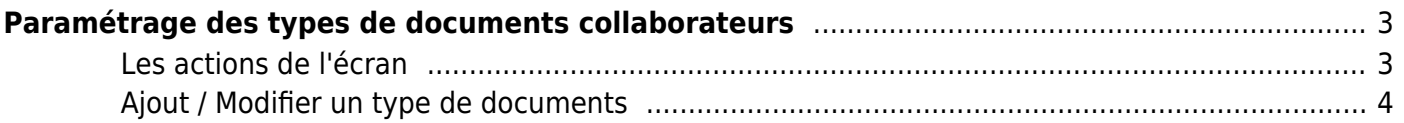

# <span id="page-2-0"></span>**Paramétrage des types de documents collaborateurs**

Cet écran permet de gérer les types de documents qui peuvent être ajoutés dans l'onglet **Documents** de la fiche d'un collaborateur :

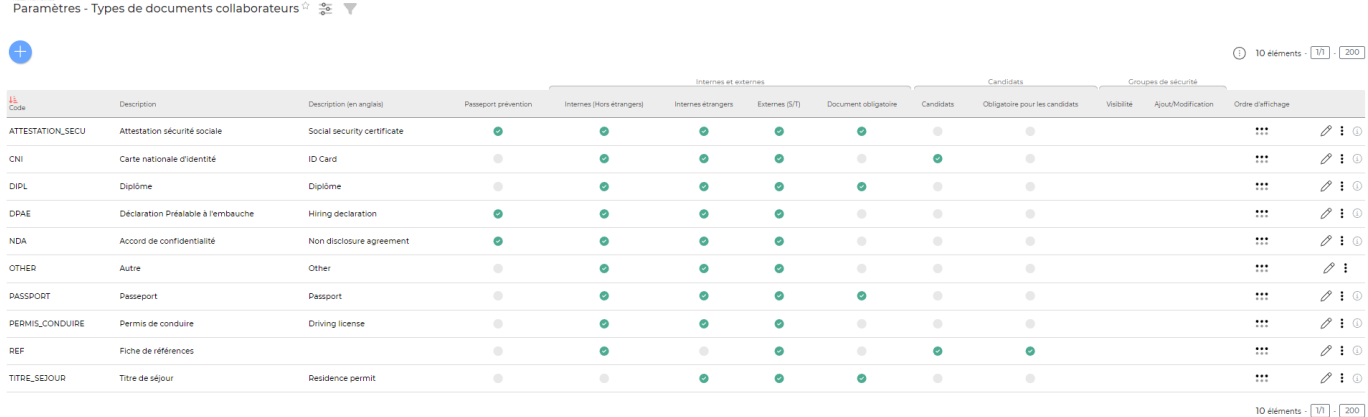

### <span id="page-2-1"></span>**Les actions de l'écran**

#### **Les actions globales**

Ajouter un type de documents Permet de créer un type de documents. Voir ci-après le détail de cette action.

#### **Les actions sur chaque ligne**

 $\oslash$  : 0

0 Permet d'éditer un type de documents

፧ Plus d'actions…

Depuis ce pictogramme vous pouvez effectuer plusieurs actions :

- Désactiver le type de documents : permet de désactiver le type de documents, il n'est plus possible alors de le sélectionner.
- Supprimer ce type de documents : permet de supprimer définitivement le type de documents.

Copyright © Veryswing SAS, Tous droits réservés. **3/4** and the state of the state of the state of the state of the state of the state of the state of the state of the state of the state of the state of the state of the sta VSActivity et VSPortage sont des marques déposées de Veryswing SAS.

## <span id="page-3-0"></span>**Ajout / Modifier un type de documents**

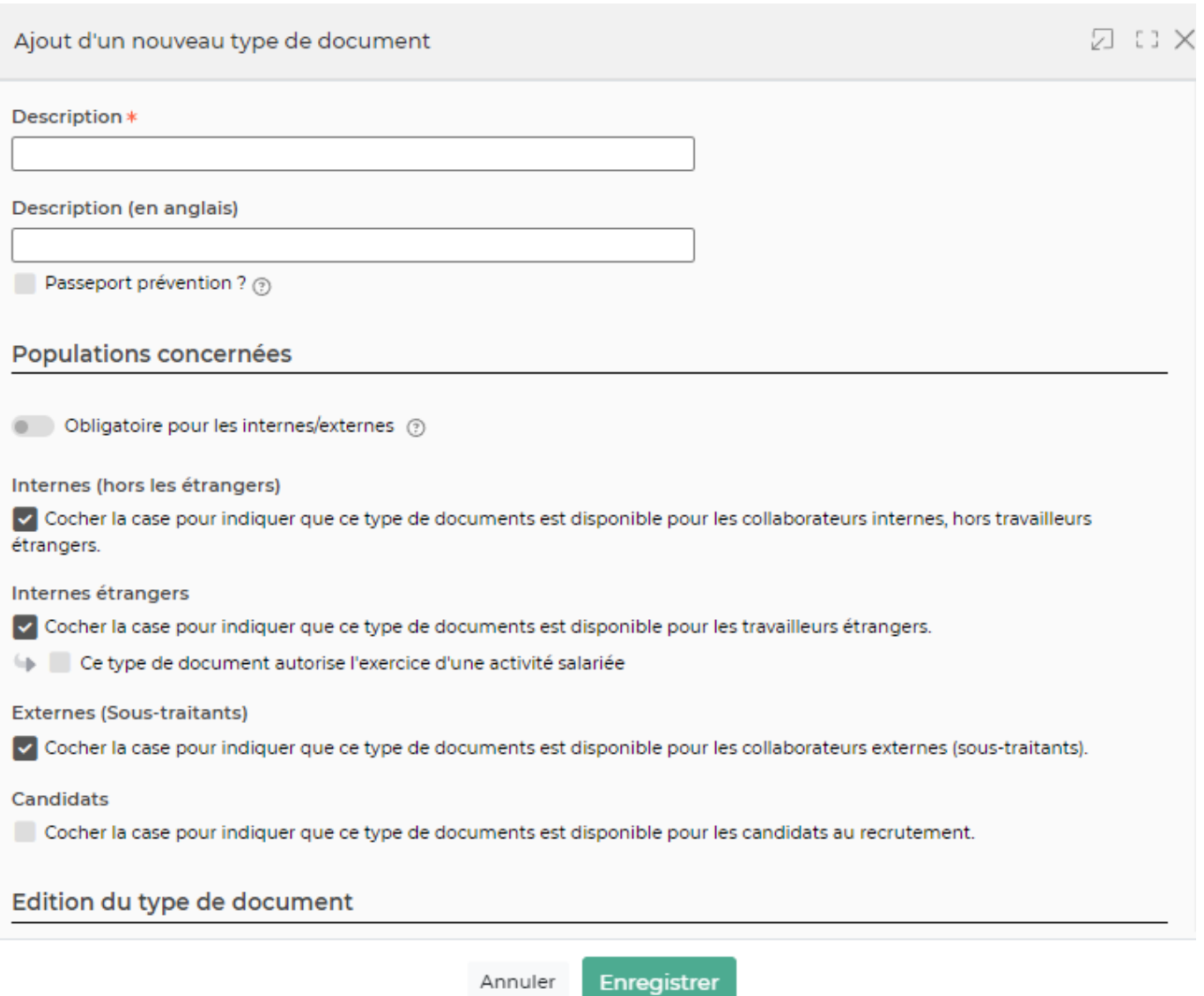

Dans ce formulaire vous devrez choisir les éléments suivants :

- **Actif :** permet de rendre disponible le type de documents ou pas lors de l'ajout d'un document pour un collaborateur.
- **Code:** correspond au code de référence du type de documents.
- **Description :** correspond à la description du type de documents.
- **Internes :** permet de rendre disponible le type de document aux collaborateurs internes (avec la possibilité de ne choisir que les travailleurs étrangers).
- **Externes :** permet de rendre disponible ce type de documents pour les collaborateurs externes (sous-traitants).
- **Obligatoire :** permet de rendre le type de document obligatoire. Dans l'onglet Documents du dossier du salarié (RH > Registre du personnel), un message d'alerte s'affiche lorsque des documents cochés comme obligatoires sont manquants.
- **Ordre d'affichage :** permet de définir l'ordre de positionnement de ce type de documents dans la liste déroulante "Type de documents" lors de l'ajout d'un document dans un dossier salarié.

Copyright © Veryswing SAS, Tous droits réservés. 4/4 VSActivity et VSPortage sont des marques déposées de Veryswing SAS.